## CIFP PORTA DA AUGA DEPARTAMENTO DE ELECTRICIDADE E ELECTRÓNICA DATAS DE EXAME DE PÉRDIDA DE DEREITA DE AVALIACIÓN CONTINUA NO CICLO FORMATIVO DE SISTEMAS ELECTROTÉCNICOS E AUTOMATIZADOS:

# **EXAME DE CONFIGURACIÓN DE INSTALACIÓNS ELECTRICAS**

Para realizar o exame final para alumnos con perdida de dereito a avaliación continua será necesario conectarse por vídeo conferencia mediante a aplicación webex cisco que proporciona a Consellería de Educación na data e hora que son sinaladas na táboa seguinte:

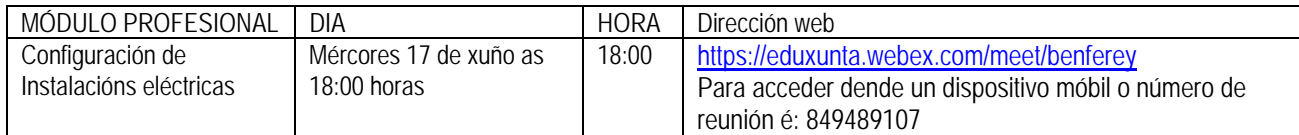

Unha vez conectado os alumnos por videoconferencia se lle darán as instrucións para realizar o exame a través da aula virtual do CIFP PORTA DA AUGA identificándose na dirección web seguinte:

https://www.edu.xunta.gal/centros/cifpportadaauga/aulavirtual2/course/view.php?id=170

## **EXAME DE TÉCNICAS E PROCESOS DE INSTALACIÓNS DOMÓTICAS E AUTOMÁTICAS**

Para realizar o exame final os alumnos con perdida de dereito a avaliación continua será necesario conectarse por vídeo conferencia mediante a aplicación webex cisco que proporciona a Consellería de Educación na data e hora que son sinaladas na táboa seguinte:

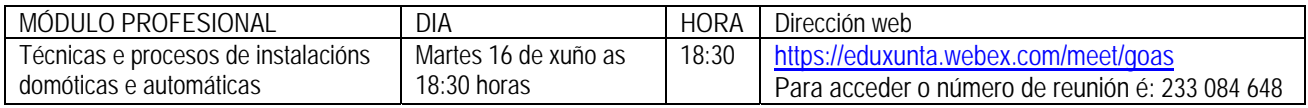

Unha vez conectados os alumnos por videoconferencia daránselles as instrucións para realizar o exame.

### **EXAME DE XESTIÓN DA MONTAXE E O MANTEMENTO DE INSTALACIÓNS ELÉCTRICAS**

Para realizar o exame final os alumnos con perdida de dereito a avaliación continua será necesario conectarse por vídeo conferencia mediante a aplicación webex cisco que proporciona a Consellería de Educación na data e hora que son sinaladas na táboa seguinte:

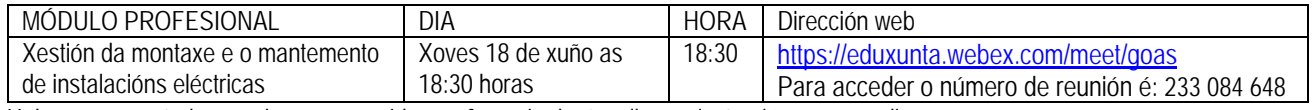

Unha vez conectados os alumnos por videoconferencia daránselles as instrucións para realizar o exame.

### **EXAME DE TÉCNICAS E PROCESOS DE INSTALACIÓNS ELECTRICAS**

Para realizar o exame final os alumnos con perdida de dereito a avaliación continua será necesario conectarse por vídeo conferencia mediante a aplicación webex cisco que proporciona a Consellería de Educación na data e hora que son sinaladas na táboa seguinte:

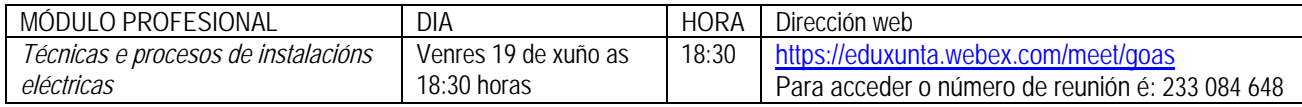

Unha vez conectados os alumnos por videoconferencia daránselles as instrucións para realizar o exame.

### *Recordatorio de como acceder a clase dende ordenadores ou teléfono móbil:*

*Pasos para acceder á clase (hai varias posibilidades):* 

*1ª forma (ordenador persoal) e dende un navegador Dende un navegador web (preferible Chrome ou mozilla) accededes a esta dirección web: https://eduxunta.webex.com/meet/benferey (configuración de instalacións eléctricas) https://eduxunta.webex.com/meet/goas (técnicas e procesos de instalacións domóticas e automáticas) https://eduxunta.webex.com/meet/goas (xestión da montaxe e o mantemento de instalacións eléctricas)* 

*https://eduxunta.webex.com/meet/goas (técnicas e procesos de instalacións eléctricas)* 

*O facer isto o navegador instala un cliente que vos permite acceder a sala da clase. Si vos pide acceder a unha reunión o código da reunión (nº) é o seguinte:* 

- *849489107. Configuracións de instalacións eléctricas*
- *233084648. Técnicas e procesos de instalacións domóticas e automáticas.*
- *233084648. Xestión da montaxe e o mantemento de instalacións eléctricas.*
- *233084648. Técnicas e procesos de instalacións eléctricas.*

*En algún momento (normalmente a primeira vez) deberedes de meter un nome e o voso correo electrónico. Loxicamente o ordenador debe de ter audio (mínimo altavoces).* 

*2ª forma (ordenador persoal)e mediante a aplicación instalada no escritorio* 

*Si non funciona a anterior forma ou fose mal e entrecortada, unha segunda posibilidade é que instales un programa de Cisco webwex no escritorio do voso ordenador. O programa esta aquí: https://drive.google.com/open?id=1uPOxPpcOOE2oZzdCRtD3A0Xr2yPxbFXv* 

*Instalades programa e unídevos a reunión con número:* 

- *849489107 para configuración de instalacións eléctricas*
- *233084648 para instalacións domóticas e automáticas*
- *233084648 para xestión*
- *233084648 para instalacións eléctricas*

# *3ª forma (teléfono móbil)*

*Se non tedes ordenador e queredes dende unha tablet ou móbil deberedes de instalar unha app de cisco chamada webex mett e despois meter número de reunión xa indicado, nome e datos correo si fose necesario*